# **Oracle® MICROS Restaurant Enterprise Solution Enterprise Management Version 5.4**

*ReadMe First*

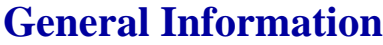

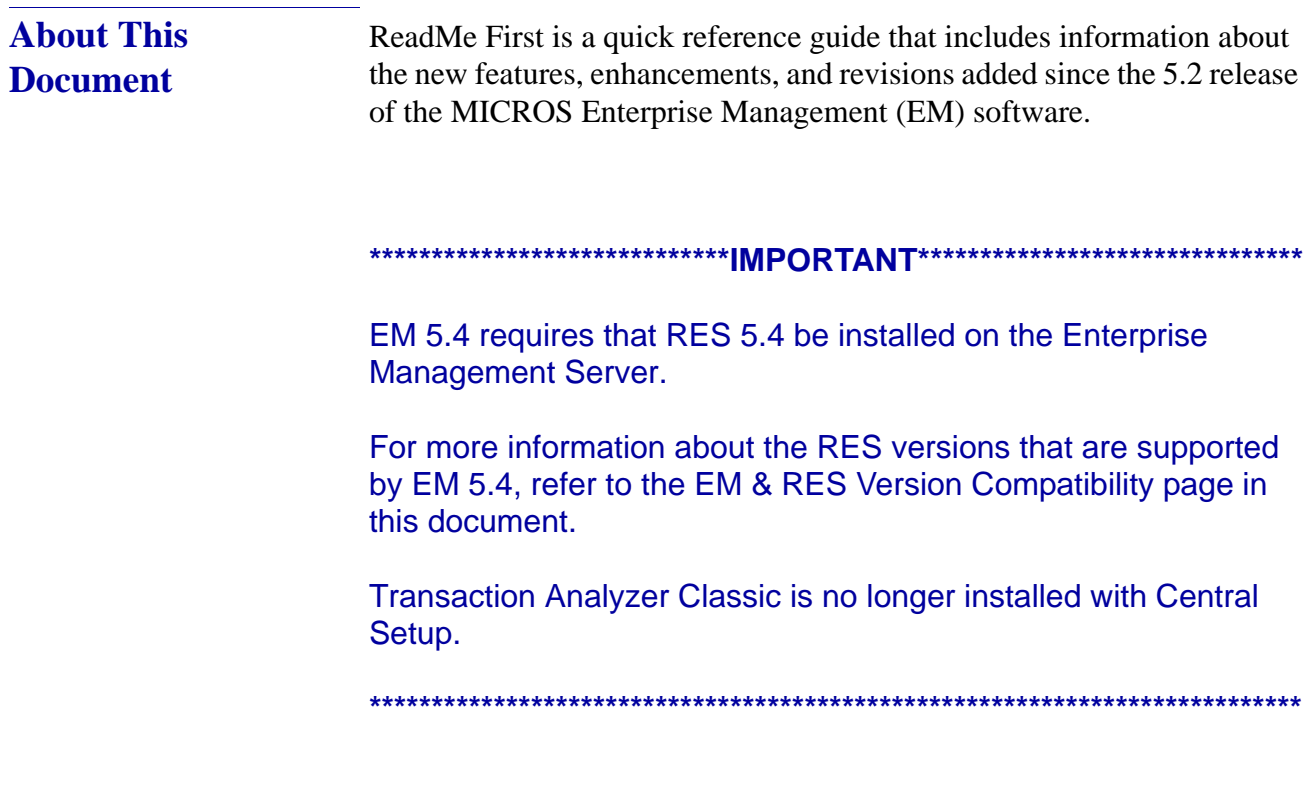

**Revision A October 14, 2014 Page 1 of 18** In EM Version 5.4, the following documents are no longer installed:

- Restaurant Enterprise Solution Enterprise Management Version 5.4 Installation and Setup Guide (Located on Member Services)
- Restaurant Enterprise Solution Enterprise Management Version 5.4 ReadMe First (Located on Member Services)

Within the Enterprise Management Version 5.4 section, product information is organized as follows:

- What's New
- What's Enhanced
- What's Revised

Each subsection begins with an introduction and includes a table that summarizes the features and functionality incorporated in this version of the software. The table provides hypertext links to supplementary text and graphics about the selected topics.

This release may contain some known issues that require configuration to prevent. These issues will contain the text "**KNOWN ISSUE**" before a description of the event in the Revisions section of this document. Please review this section carefully.

For installation and configuration instructions see the *Enterprise Management 5.4 Installation and Setup Guide*.

> **Revision A October 14, 2014 Page 2 of 18**

**Declarations**  $\odot$  2014, Oracle and/or its affiliates. All rights reserved.

This software and related documentation are provided under a license agreement containing restrictions on use and disclosure and are protected by intellectual property laws. Except as expressly permitted in your license agreement or allowed by law, you may not use, copy, reproduce, translate, broadcast, modify, license, transmit, distribute, exhibit, perform, publish, or display any part, in any form, or by any means. Reverse engineering, disassembly, or decompilation of this software, unless required by law for interoperability, is prohibited.

The information contained herein is subject to change without notice and is not warranted to be error-free. If you find any errors, please report them to us in writing.

If this software or related documentation is delivered to the U.S. Government or anyone licensing it on behalf of the U.S. Government, the following notice is applicable:

U.S. GOVERNMENT END USERS: Oracle programs, including any operating system, integrated software, any programs installed on the hardware, and/or documentation, delivered to U.S. Government end users are "commercial computer software" pursuant to the applicable Federal Acquisition Regulation and agency-specific supplemental regulations. As such, use, duplication, disclosure, modification, and adaptation of the programs, including any operating system, integrated software, any programs installed on the hardware, and/or documentation, shall be subject to license terms and license restrictions applicable to the programs. No other rights are granted to the U.S. Government.

This software or hardware is developed for general use in a variety of information management applications. It is not developed or intended for use in any inherently dangerous applications, including applications that may create a risk of personal injury. If you use this software or hardware in dangerous applications, then you shall be responsible to take all appropriate fail-safe, backup, redundancy, and other measures to ensure its safe use. Oracle Corporation and its affiliates disclaim any liability for any damages caused by use of this software or hardware in dangerous applications.

Oracle and Java are registered trademarks of Oracle and/or its affiliates. Other names may be trademarks of their respective owners.

Intel and Intel Xeon are trademarks or registered trademarks of Intel Corporation. All SPARC trademarks are used under license and are trademarks or registered trademarks of SPARC International, Inc. AMD, Opteron, the AMD logo, and the AMD Opteron logo are trademarks or registered trademarks of Advanced Micro Devices. UNIX is a registered trademark of The Open Group.

> **Revision A October 14, 2014 Page 3 of 18**

This software or hardware and documentation may provide access to or information on content, products, and services from third parties. Oracle Corporation and its affiliates are not responsible for and expressly disclaim all warranties of any kind with respect to third-party content, products, and services. Oracle Corporation and its affiliates will not be responsible for any loss, costs, or damages incurred due to your access to or use of third-party content, products, or services.

> **Revision A October 14, 2014 Page 4 of 18**

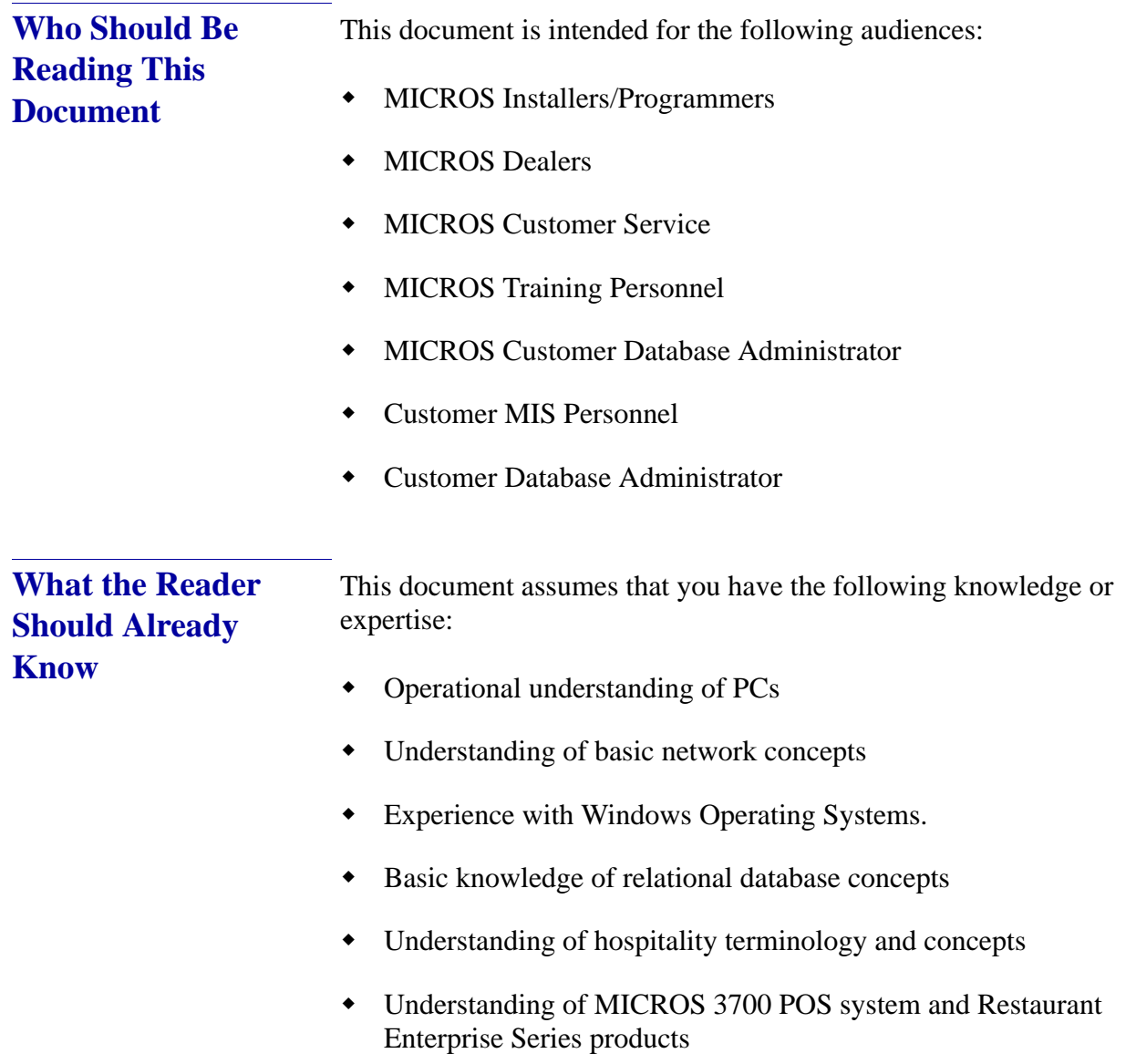

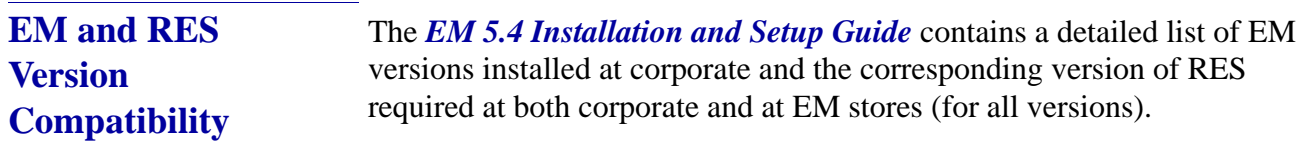

Please refer to this document for more information.

#### **EM 5.4 (5.4.1.236)**

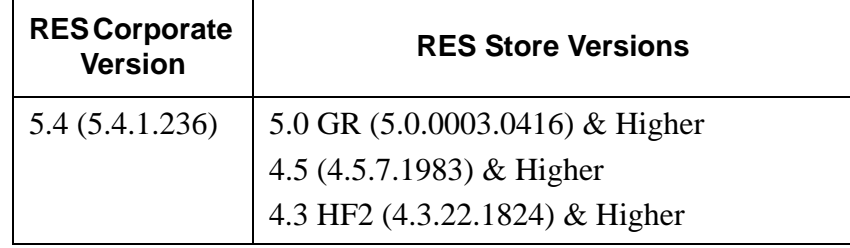

# **Enterprise Management Version 5.4**

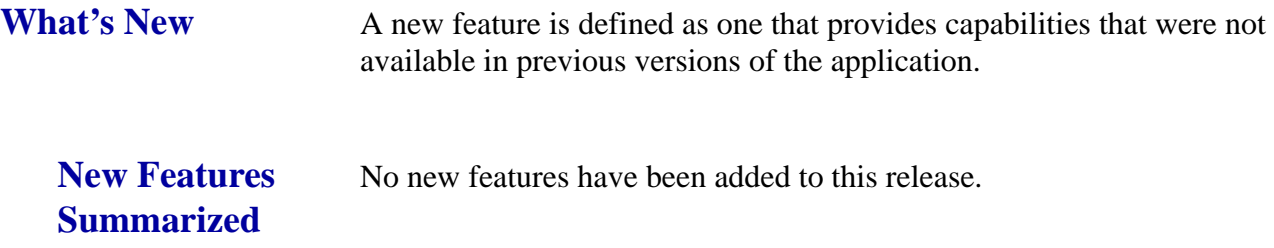

**Revision A October 14, 2014 Page 7 of 18** **What's Enhanced** An enhancement is defined as a change made to improve or extend the functionality of the current EM application. To qualify as an enhancement, the change must satisfy the following criteria:

- The basic feature or functionality already exists in the previous release of the software.
- The change adds to or extends the current process. This differs from a revision (i.e., a bug fix) which corrects a problem not caught in the previous release of the software.

The table below summarizes the enhancements included in this version.

### **Enhancements Summarized**

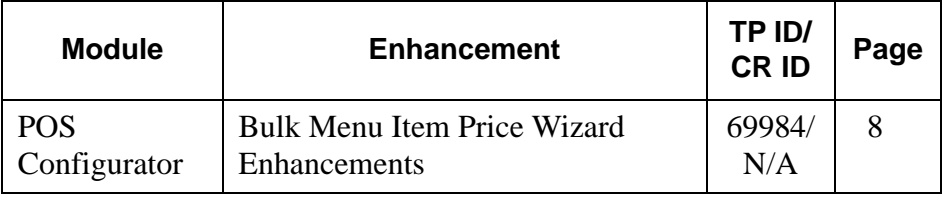

# **Enhancements Detailed**

# **POS Configurator**

# <span id="page-7-0"></span>*Bulk Menu Item Price Wizard Enhancements*

*Target Process ID#: 69984 CR ID#: N/A*

Several enhancements have been made to the existing Bulk Menu Item Price Wizard (MI Price Wizard) in EM 5.4 to improve ease of use. The following changes were made to this utility:

- Ability to sort by menu item Object Number in the MI Price Wizard
- New checkbox option to make adjustments by Combo Prices
- New Delete Inactive Prices button (to delete by Menu Item or by Combo Group)

**Revision A October 14, 2014 Page 8 of 18**

- New By Menu Item tab to allow the user to select Menu Item first, then Price Tier
- New By Combo Group tab to allow selection by combo group
- Export File to now include Name and Object Number from Combo Group Definition Table, when exporting Combo Group Prices to an External Application

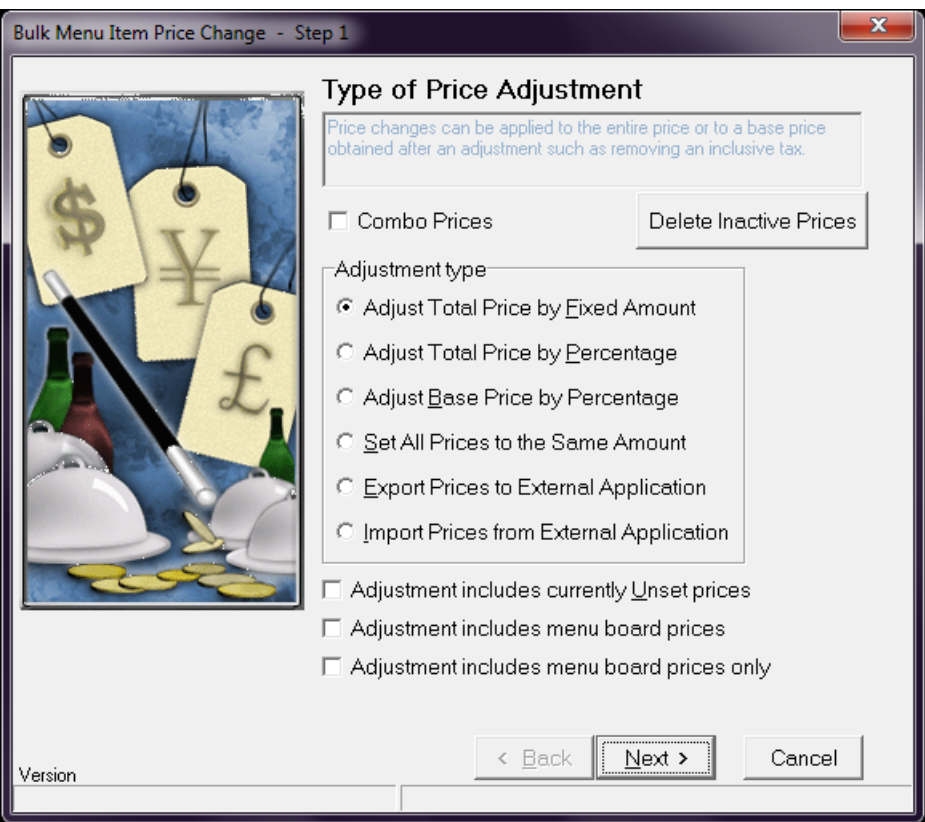

#### **Ability to sort by menu item Object Number in the MI Price Wizard**

Previously, when using the Menu Item Price Wizard, all sorting was done by database sequence number. The MI Price Wizard in EM 5.4 has been enhanced to allow the user to sort by object number, which corresponds to the record number in the POS Configurator, making this utility easier to locate items and make adjustments.

> **Revision A October 14, 2014 Page 9 of 18**

#### **New checkbox option to make adjustments by Combo Prices**

A new checkbox option called **Combo Prices** has been added to the Type of Price Adjustment screen in the MI Price Wizard. When this option is enabled, price adjustments will be handled by Combo Group Prices versus Menu Item Prices.

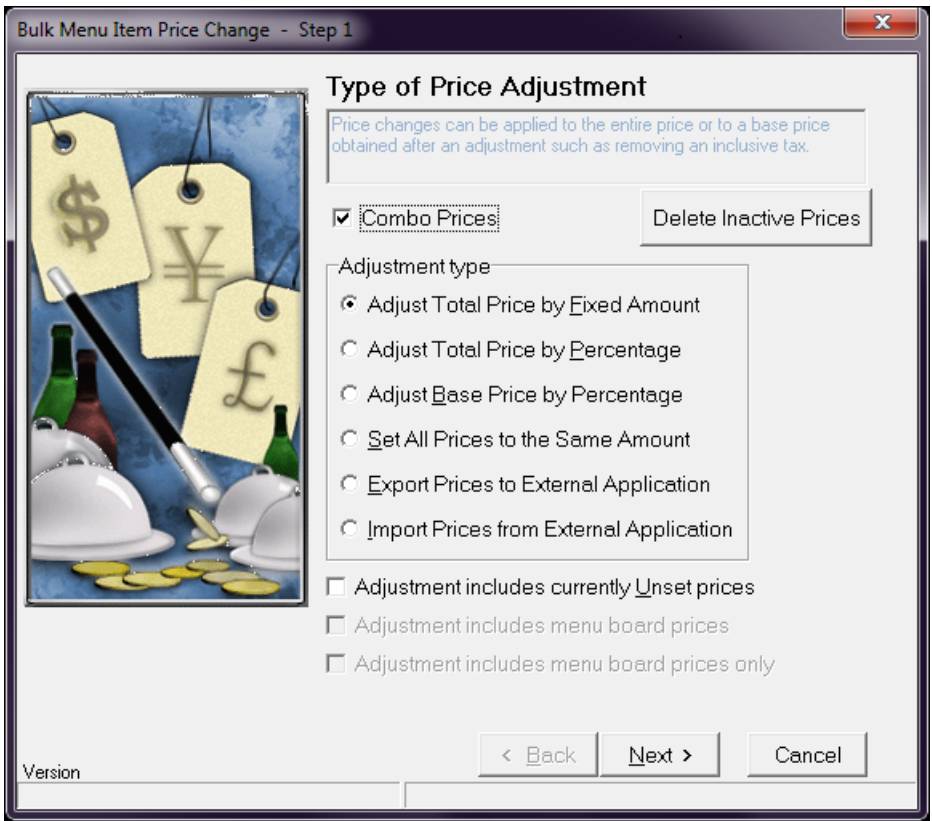

**Revision A October 14, 2014 Page 10 of 18**

#### **New Delete Inactive Prices button (to delete by Menu Item or by Combo Group)**

A new **Delete Inactive Prices** button has been added to the MI Price Wizard (see the sample screen on page 9 showing this new button). This is used to delete inactive prices for Menu Items or Combo Groups. If the **Combo Prices** checkbox option is enabled, then inactive prices for Combo Groups will be deleted. If the **Combo Prices** checkbox is disabled, then inactive prices will be deleted for Menu Items. When the Delete Inactive Prices button is selected a confirmation dialog box appears. Select Yes to proceed or No to cancel the operation.

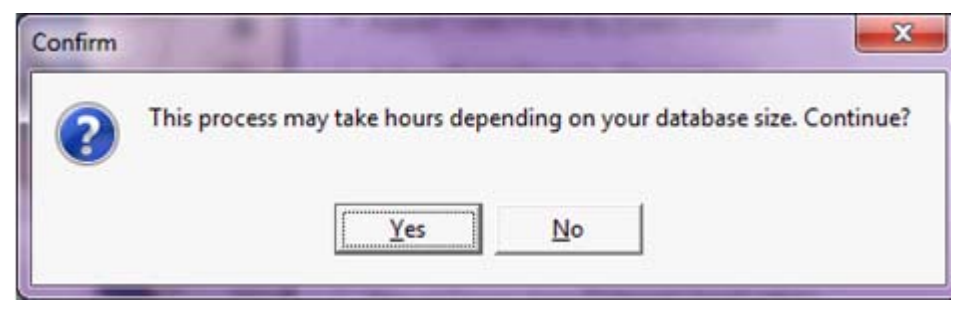

**Revision A October 14, 2014 Page 11 of 18**

#### **New By Menu Item tab to allow the user to select Menu Item first, then Price Tier**

The By Menu Item tab in the MI Price Wizard now allows the user to select the desired menu item to be adjusted first, then select the Price Tier. In previous versions, the user had to select the Price Group first, followed by the Price Tier, and then finally the Menu Item. This was a time consuming process.

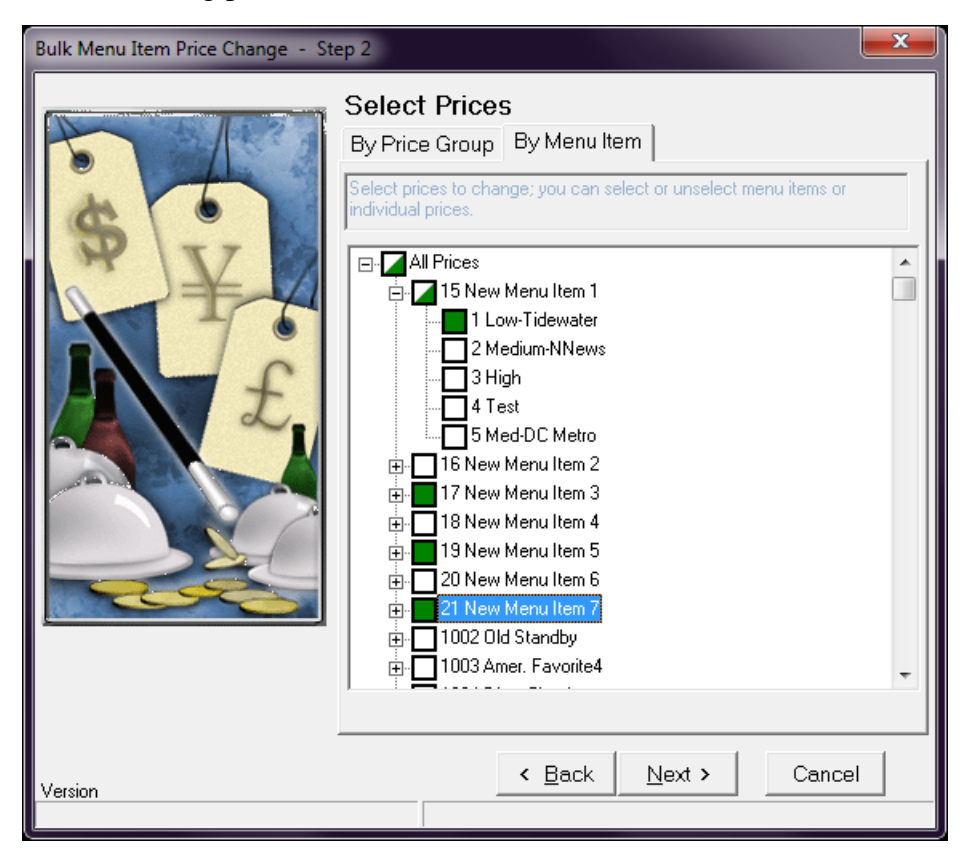

**Revision A October 14, 2014 Page 12 of 18**

#### **New By Combo Group tab to allow adjustments by combo group**

If the **Combo Prices** checkbox is enabled in the MI Price Wizard (on the Step 1 form), the new By Combo Group tab appears on the Step 2 form, illustrated in the following sample screen. Price adjustments can then be made by Combo Group, for specific Menu Items within a Combo Group, or for a particular Price Tier.

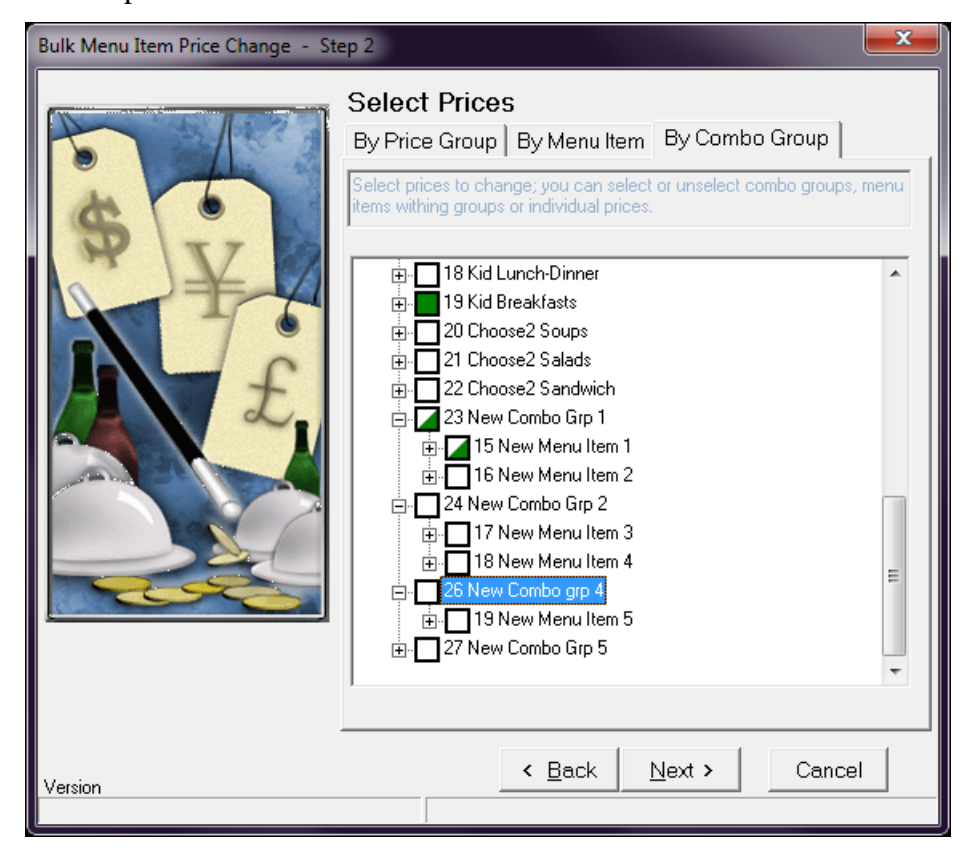

**Revision A October 14, 2014 Page 13 of 18**

#### **Export File to now include Name and Object Number from Combo Group Definition Table, when exporting Combo Group Prices to an External Application**

When exporting Combo Group Prices, to an External Application, the name and object number from the Combo Group Definition table are included. This makes it easier to identify which items belong to a particular Combo Group.

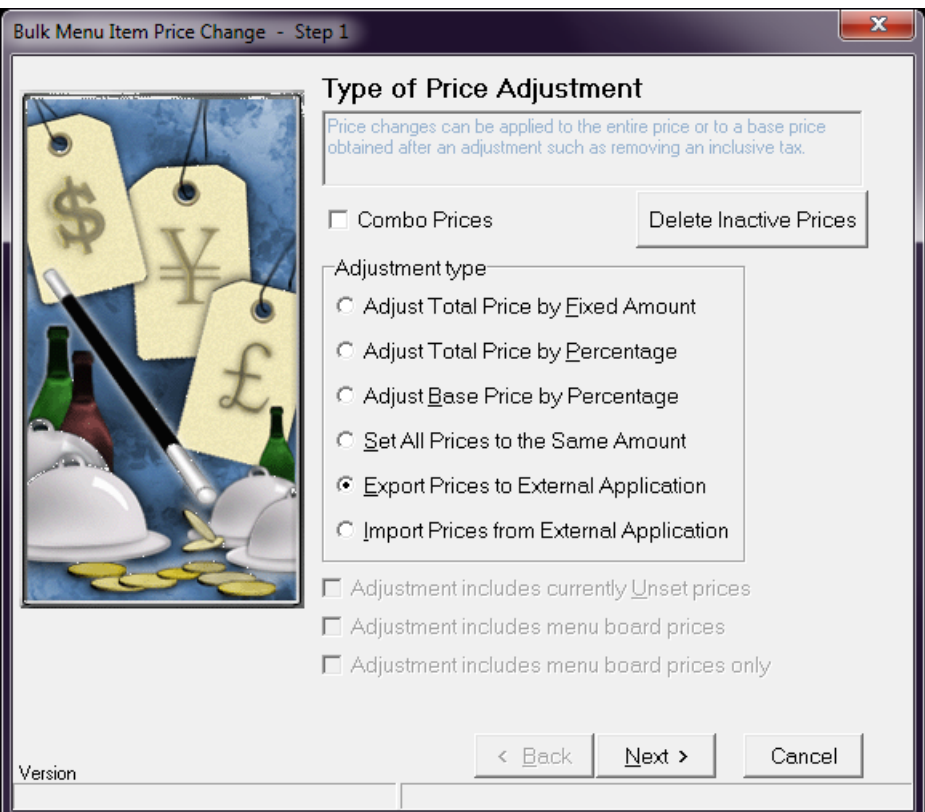

**Revision A October 14, 2014 Page 14 of 18**

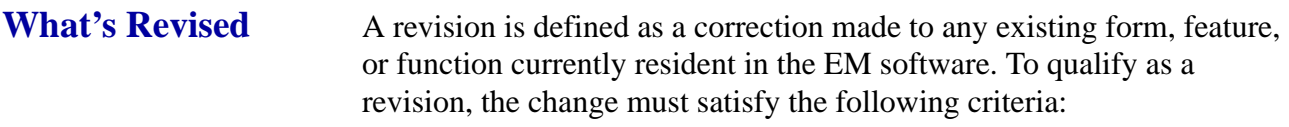

- The basic form, feature, or functionality must be part of the previous version of the software.
- The change must replace the current item or remove it from the application.

Additionally, all reported issues that are deemed to be BY DESIGN are included in this section as well. These issues will contain the preface **BY DESIGN** in front of the feature name.

# **Revisions Summarized**

The table below summarizes the revisions included in this release:

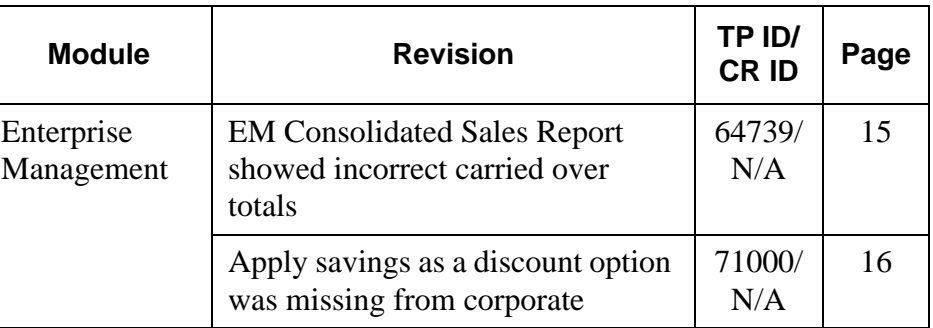

# **Revisions Detailed**

# **Enterprise Management**

<span id="page-14-0"></span>*EM Consolidated Sales Report showed incorrect carried over totals*

*Target Process ID#: 64739 CR ID#: N/A*

The EM Consolidated Sales Report showed incorrect Carried Over count and totals. This has been corrected.

> **Revision A October 14, 2014 Page 15 of 18**

# <span id="page-15-0"></span>*Apply savings as a discount option was missing from corporate Target Process ID#: 71000*

*CR ID#: N/A*

The option **Apply savings as a discount** was added in *EMCC | Combo Meals | Revenue Center Options*.

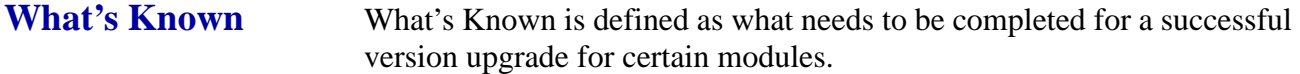

The table below summarizes the known limitations in this version.

**What's Known Summarized**

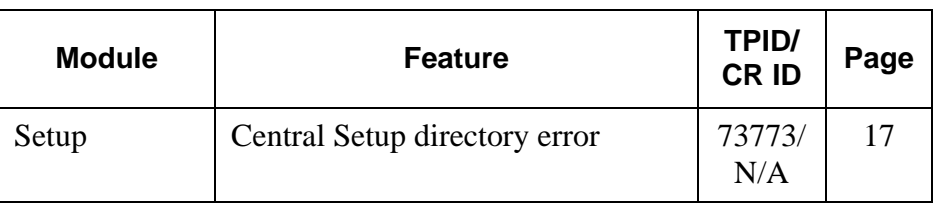

# **What's Known Detailed**

### <span id="page-16-0"></span>*Central Setup directory error*

*Target Process ID#: 73773 CR ID#: N/A*

**Setup**

When installing CentralSetup.exe on an EM Corporate Server, you may encounter the following error if the logged in user does not have full permission to certain EM related folders:

"Setup is unable to create the directory "C:\MICROS\Res|EM\XML". Error 5: Access is denied."

If you run CentralSetup.exe again, it should run without error on the second attempt.

To avoid this issue, ensure that the logged in user has Full Access to the following folders:

- ..\MICROS\Res\EM\XML
- ..\MICROS\Res\EM\Etc
- ..\MICROS\Res\EM\dbupdate

**Revision A October 14, 2014 Page 17 of 18**

### ..\MICROS\Res\EM\tmp

*Note This error can occur when running EM Setup for Central Setup, Store Setup, and Corporate Client.*

> **Revision A October 14, 2014 Page 18 of 18**